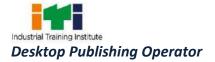

| SYLLABUS FOR DESKTOP PUBLISHING OPERATOR                             |                                                                                                    |                                                                                                    |                                                                                                    |  |
|----------------------------------------------------------------------|----------------------------------------------------------------------------------------------------|----------------------------------------------------------------------------------------------------|----------------------------------------------------------------------------------------------------|--|
|                                                                      | DURATION: ONE YEAR                                                                                                  |                                                                                                    |                                                                                                    |  |
| Duration                                                             | Reference Learning<br>Outcome                                                                                       | Professional Skills<br>(Trade Practical)<br>With Indicative Hours                                                                                                    | Professional Knowledge<br>(Trade Theory)                                                                                                    |  |
| Professional<br>Skill 90 Hrs;<br>Professional<br>Knowledge<br>18 Hrs | Install and set up<br>operating system<br>and related<br>software in a<br>computer following<br>safety precautions. | <ol> <li>Visit DTPO Lab of the<br/>institutes and locate the<br/>electrical connections with<br/>computer system setup.<br/>(06hrs)</li> <li>Identifying safety symbols<br/>and hazard identification.<br/>(04hrs)</li> <li>Practice safe methods of<br/>fire fighting in case of<br/>electrical fire. (04hrs)</li> <li>Use of fire extinguishers.<br/>(04hrs)</li> <li>Identify computer<br/>peripherals and internal<br/>components of a<br/>disassembled desktop<br/>computer. (06hrs)</li> <li>Assemble components of<br/>desktop computer. (06hrs)</li> </ol> | <ul> <li>Safe working practices</li> <li>Scope of the DTPO trade.</li> <li>Safety rules and safety signs.</li> <li>Types and working of fire extinguishers.</li> <li>Introduction to computer components</li> <li>Introduction to computer system. Concepts of hardware and software.</li> <li>Function of motherboard components and various processors.</li> <li>Various Input/ Output devices in use and their features.(06 hrs)</li> </ul> |  |
|                                                                      |                                                                                                    | <ol> <li>Practice on Windows<br/>interface and navigating<br/>windows. (10hrs)</li> <li>Practice on managing files<br/>and folders using<br/>removable drives. (10hrs)</li> <li>Customize the desktop<br/>settings and manage user<br/>accounts. (06hrs)</li> <li>View system properties<br/>and control panel details.<br/>(06hrs)</li> <li>Work with keyboard</li> </ol>                                                                                                    | <ul> <li>Introduction Windows</li> <li>Operating System</li> <li>Introduction to operating System</li> <li>Main features of Windows OS</li> <li>Concept of various shortcut commands.</li> <li>Introduction to the booting process.</li> <li>Introduction to various types of memories and</li> </ul>                                                                                                    |  |

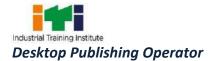

| Professional<br>Skill 30 Hrs;<br>Professional<br>Knowledge<br>06 Hrs<br>Professional | Create, format, edit<br>text file, document<br>file and BMP file by<br>using different<br>Accessories of<br>Windows. | shortcut commands.<br>(06hrs)<br>12. Print and scan document<br>using different commands.<br>(04hrs)<br>13. Install Windows operating<br>system. (06hrs)<br>14. Install necessary<br>application software for<br>Windows i.e. Office<br>Package, PDF Reader,<br>Media Player etc. (04hrs)<br>15. Install Drivers for printer,<br>scanner, webcam and DVD<br>etc. (04hrs)<br>16. Burn data, video and audio<br>files on CD/DVD using<br>application software.<br>(04hrs)<br>17. Practice to create text file<br>by Notepad and edit file by<br>using different menu under<br>notepad. (06hrs)<br>18. Practice to create text file<br>by Notepad and edit file by<br>using different menu under<br>notepad. (06hrs)<br>18. Practice to create basic<br>available under Word.<br>(10hrs)<br>19. Practice to create basic<br>symbols by using MS Paint<br>and format the drawing by<br>using different tools<br>available. (14hrs)<br>20. Practice typing using open |                                                                                                    |
|--------------------------------------------------------------------------------------|----------------------------------------------------------------------------------------------------|----------------------------------------------------------------------------------------------------|----------------------------------------------------------------------------------------------------|
| Professional<br>Skill 120 Hrs;<br>Professional<br>Knowledge<br>24 Hrs                | Create, edit, format<br>and enhance<br>document using<br>word processing<br>application<br>software.                 | <ul> <li>20. Practice typing using open<br/>source typing tutor. (30hrs)</li> <li>21. Open MS Word and<br/>familiarise with basic word<br/>components. (02hrs)</li> <li>22. Practice creating, saving<br/>and renaming word</li> </ul>                                                                                                    | DocumentSetUp:ConceptualizationofDocumentDesktop Publishing• Introduction• Merits and demeritsWord Processing Software |

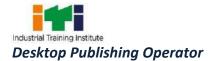

| 23. Use<br>Ne<br>(02<br>24. Edi<br>cha<br>pan<br>too<br>25. Pra<br>for<br>Tak<br>(08<br>26. Pra<br>lay<br>col<br>For<br>27. Use<br>cus<br>opi<br>28. Ins<br>syr<br>Nu<br>No<br>inc<br>29. For<br>Pic<br>for<br>30. Eni<br>add<br>bol<br>eni | hrs)<br>t document using basic<br>racter formatting and<br>agraph formatting<br>ls. (08hrs)<br>ctice to create and<br>mat Tables including<br>le Formatting Tool.<br>hrs)<br>ctice to create page<br>put including insert<br>umn by using Page<br>matting. (04hrs)<br>e Auto Correct tool and<br>tomize Auto correct<br>ion. (04hrs)<br>ert Header/Footer,<br>hols, Equations, Page<br>mber, Foot Note, End<br>te, Citation, pictures<br>uding Clip arts. (06hrs)<br>mat Header/Footer,<br>suding Clip arts. (05hrs)<br>mat Header/Footer,<br>suding Clip arts. (05hrs)<br>mat Header/Footer,<br>sure by using respective<br>matting tool. (05hrs)<br>manced document by<br>ling Page/ Paragraph<br>der, shading and<br>mancement features like<br>ude pictures within<br>ument in proper place. |
|----------------------------------------------------------------------------------------------------|----------------------------------------------------------------------------------------------------|
|----------------------------------------------------------------------------------------------------|----------------------------------------------------------------------------------------------------|

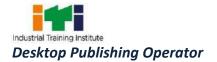

| Envelop printing using Mail<br>Merge. (10hrs)<br>34. Practice to create, record<br>and execute Macro.<br>(03hrs)<br>35. Practice of using shortcut<br>keys in Word Processor.<br>(12 hrs)                                                                                                    |                                                                                                    |
|----------------------------------------------------------------------------------------------------|----------------------------------------------------------------------------------------------------|
| Skill 30 Hrs;Networking concept<br>including sharing of<br>Hrodes(01hr)Introdu<br>sharing in peer to peer<br>connection. (01Hrs)Introdu<br>advant06 Hrsuse of Internet,<br>accessing/ browsing,<br>downloading and e-<br>mailing.38. Browse the Internet for<br>information (use at least 3<br>popular browsers). (04hrs)Netwo<br>information (use at least 3<br>popular browsers). (04hrs)39. Practice to create and use<br>e-mail for communication<br>with attachment, priority<br>setting, address book.<br>(03hrs)Netwo<br>introdu<br>and M.40. Communicate with text,<br>video chatting and social<br>networking sites. (04hrs)Netwo<br>mailing.41. Use online dictionary,<br> | Server and peer to<br>networking concepts.<br>ork topologies.<br>duction to LAN, WAN<br>MAN.<br>ork components, viz.<br>em, Hub, Switch,<br>er, Bridge, Gateway<br>ork Cables, Wireless<br>orks and Blue Tooth<br>hology.<br>duction to www,<br>ept of internet, web<br>sers, internet servers<br>earch engines.<br>epts of Domain |

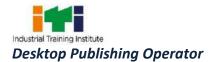

|                |                      | <b>C1</b>                                      | []                                        |
|----------------|----------------------|------------------------------------------------|-------------------------------------------|
|                |                      | file and install it in local machine. Download |                                           |
|                |                      | different type of suitable                     |                                           |
|                |                      | image and insert within                        |                                           |
|                |                      | publication. (06hrs)                           |                                           |
| Professional   | Create, format and   | 44. Open PageMaker and                         | About Publication Software:               |
| Skill 180 Hrs; | edit different       | familiarize with basic                         | • Define different type of                |
|                | publication using    | screen component of                            | publication like                          |
| Professional   | publication software | opening screen of                              | newspaper, magazine,                      |
| Knowledge      | Adobe Pagemaker.     | PageMaker Window.                              | books, newsletters, visiting              |
| 36 Hrs         |                      | (05hrs)                                        | cards, letter head,                       |
|                |                      | 45. Practice creating, saving                  | brochures, poster etc.                    |
|                |                      | PageMaker document.                            | <ul> <li>Introduction to adobe</li> </ul> |
|                |                      | (10hrs)                                        | PageMaker.                                |
|                |                      | 46. Introduce tool box and                     | • Introduction to properties              |
|                |                      | practice different tools.                      | and editing of text.                      |
|                |                      | (20hrs)                                        | <ul> <li>Introduction of page</li> </ul>  |
|                |                      | 47. Draw rectangle, ellipse,                   | layout, creating, saving,                 |
|                |                      | circle, rounded rectangle,                     | formatting and printing                   |
|                |                      | polygon, star and different                    | publication using                         |
|                |                      | frame by using tools.                          | PageMaker.                                |
|                |                      | (20hrs)                                        | • Working with objects,                   |
|                |                      | 48. Type text on a full page or                | templates and other tools                 |
|                |                      | page consisting of columns                     | in PageMaker.                             |
|                |                      | (creating column first) and                    | <ul> <li>Proof reading and its</li> </ul> |
|                |                      | threading text blocks.                         | marks.                                    |
|                |                      | (14hrs)                                        | (36hrs)                                   |
|                |                      | 49. Introduce three views of                   |                                           |
|                |                      | control pallet – character                     |                                           |
|                |                      | view, paragraph view and                       |                                           |
|                |                      | object view. (05hrs)                           |                                           |
|                |                      | 50. Practice the formatting                    |                                           |
|                |                      | character like changing in                     |                                           |
|                |                      | font style, size, leading,                     |                                           |
|                |                      | kerning, tracking by using                     |                                           |
|                |                      | character view of control                      |                                           |
|                |                      | pallet. (05hrs)                                |                                           |
|                |                      | 51. Practice formatting                        |                                           |
|                |                      | paragraph like different                       |                                           |
|                |                      | alignment and indentation                      |                                           |
|                |                      | by using paragraph view of                     |                                           |
|                |                      | control pallet. (05hrs)                        |                                           |

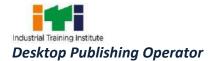

| 52. Practice formatting          |  |
|----------------------------------|--|
| including resizing, rotating,    |  |
| skewing and create mirror        |  |
| image of the object by           |  |
| using object view of             |  |
| control pallet. (03hrs)          |  |
| 53. Introduce colour pallet and  |  |
| create, edit and remove          |  |
| colours from the pallet.         |  |
| (05hrs)                          |  |
| 54. Practice to create the       |  |
| PageMaker file by using          |  |
| template and save files as       |  |
| templates. (05hrs)               |  |
| 55. Introduce measurement        |  |
| system, setting up rulers,       |  |
| adjusting layout. Practice       |  |
| positioning ruler guides,        |  |
| zero lock and position           |  |
| different objects as per         |  |
| ruler guides. (06hrs)            |  |
| 56. Use copy, paste and paste    |  |
| multiple of text and object.     |  |
| (05hrs)                          |  |
| 57. Insert importable file       |  |
| within document and also         |  |
| establish a link. Insert/        |  |
| draw graphics, crop it and       |  |
|                                  |  |
| wrap text around graphics.       |  |
| (06hrs)                          |  |
| 58. Useown styles and apply      |  |
| the style on the document.       |  |
| (05hrs)                          |  |
| 59. Copy text block from word    |  |
| document file within             |  |
| PageMaker document and           |  |
| show the autoflow feature.       |  |
| (06hrs)                          |  |
| 60. Set different type of stroke |  |
| and fill style on the object     |  |
| by using Element Menu.           |  |
| Create group/ un-group,          |  |

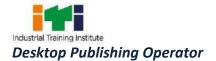

|                |                      |                                       | 1                                         |
|----------------|----------------------|---------------------------------------|-------------------------------------------|
|                |                      | mask/ un-mask, lock/ un-              |                                           |
|                |                      | lock objects. (10hrs)                 |                                           |
|                |                      | 61. Change document setup by          |                                           |
|                |                      | document setup dialog box             |                                           |
|                |                      | including margin and                  |                                           |
|                |                      | facing page. Introduce                |                                           |
|                |                      | page sorter view and                  |                                           |
|                |                      | repositioning the page.               |                                           |
|                |                      | (05hrs)                               |                                           |
|                |                      | 62. Introduce master page and         |                                           |
|                |                      | insert page number,                   |                                           |
|                |                      | column guide using master             |                                           |
|                |                      | page. (06hrs)                         |                                           |
|                |                      | 63. Change edit layout to story       |                                           |
|                |                      | layout and apply find-                |                                           |
|                |                      | replace, spell check on the           |                                           |
|                |                      | document, customize the               |                                           |
|                |                      | dictionary, hyphenation.              |                                           |
|                |                      | (06hrs)                               |                                           |
|                |                      | 64. Export a graphic/ text from       |                                           |
|                |                      | PageMaker to other                    |                                           |
|                |                      | format. (03hrs)                       |                                           |
|                |                      | 65. Practice to create table of       |                                           |
|                |                      | content, index and library.           |                                           |
|                |                      | (03hrs)                               |                                           |
|                |                      | 66. Use of template, picture,         |                                           |
|                |                      | script and library pallet.            |                                           |
|                |                      | (10hrs)                               |                                           |
|                |                      | 67. Print the publication by          |                                           |
|                |                      | choosing odd pages, even              |                                           |
|                |                      | pages, proof, reverse                 |                                           |
|                |                      | printing, composite colour,           |                                           |
|                |                      | 4 colour separation using             |                                           |
|                |                      | laser printer. (06hrs)                |                                           |
|                |                      | 68. Printing of publication           |                                           |
|                |                      | proof correction with                 |                                           |
|                |                      | •                                     |                                           |
|                |                      | appropriate reading marks.<br>(06hrs) |                                           |
| Professional   | Create, edit, format | 69. Open Quark Xpress and             | Page layout software:                     |
| Skill 150 Hrs; | and develop          | familiarize with basic                | • •                                       |
| SKIII 150 HIS; | •                    |                                       | Different type of page                    |
| Professional   | publication using    | screen component of                   | ,                                         |
| FIDIESSIDIIdi  | Quark Xpress         | opening screen of Quark               | <ul> <li>Introduction to Quark</li> </ul> |

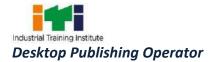

| Knowledge           | application              | Xpress Windows. (02hrs)                                                                                                    | Xpress.                                                                                                    |
|---------------------|--------------------------|----------------------------------------------------------------------------------------------------|----------------------------------------------------------------------------------------------------|
| Knowledge<br>30 Hrs | application<br>software. | <ul> <li>70. Practice creating new publication using existing layout, save the publication and again open it.(02hrs)</li> <li>71. Practice creating different layout within a single document, typing and manipulating text by using formatting tool. (20hrs)</li> <li>72. Practice to type change type style, alignment of text, rotating and moving of text block, setting type tab, indents and leaders. (20 hrs.)</li> <li>73. Draw graphics by using different tools available in tool box. (20hrs)</li> <li>74. Edit, rotate, resize, reposition and scale of graphics in publication. (20hrs)</li> <li>75. Apply colour to the object by creating own solid, blended colours. Adding/removing colours from colour palette. (03hrs)</li> <li>76. Practice to group / ungroup, lock/ unlock objects and wrapping text around the object. (15hrs)</li> <li>77. Practice creating threaded text by linking and also unthread it by unlinking.</li> </ul> | <ul> <li>Xpress.</li> <li>Introduction to properties<br/>and editing of text.</li> <li>Introduction of page<br/>layout, creating, saving,<br/>formatting and printing<br/>publication using Quark<br/>Xpress.</li> <li>Working with objects,<br/>templates and other tools<br/>and menus in Quark<br/>Xpress.</li> <li>(30 hrs)</li> </ul> |
|                     |                          | <ul> <li>(10hrs)</li> <li>78. Practice creating tables<br/>and also manipulate table<br/>by using table menu.</li> </ul>                                                                                                    |                                                                                                    |
|                     |                          | (20hrs)<br>79. Use master page and                                                                                                    |                                                                                                    |

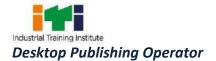

|                                     |                                                      | include master items<br>within page and create<br>own master page. (03hrs)<br>80. Set pages by using<br>document set up. Adjust                                                                                                    |                                                                                                    |
|-------------------------------------|------------------------------------------------------|----------------------------------------------------------------------------------------------------|----------------------------------------------------------------------------------------------------|
|                                     |                                                      | layout of page, rearranging<br>pages, creating columns.<br>(03hrs)<br>81. Import and linking text and                                                                                                    |                                                                                                    |
|                                     |                                                      | graphics within document<br>and also export text and<br>graphics from Quark<br>Xpress to PDF and other<br>web layout format. (02hrs)                                                                                                    |                                                                                                    |
|                                     |                                                      | 82. Print documents by using<br>different options available<br>in print menu with<br>composite and separating<br>colour. (10hrs)                                                                                                    |                                                                                                    |
| Professional<br>Skill 30 Hrs;       | Install and setup scanner and scan the documents and | 83. Install scanner and use<br>scanner to scan picture,<br>line drawing and                                                                                                    | <ul><li>Scanning:</li><li>Principle of scanning</li><li>Types of scanner (flatbed</li></ul>                                                                                                    |
| Professional<br>Knowledge<br>06 Hrs | images.                                              | document. (10hrs)<br>84. Select scanner resolution<br>and adjust highlights,<br>middle tone, shadow,<br>contrast, brightness,<br>saturation. (06 hrs)<br>85. Read colour strip and do<br>colour correction. (06 hrs)<br>86. Making of OCR. (08 hrs) | <ul> <li>&amp; drum) and its use.</li> <li>Resolutions, DPI, LPI, PPI</li> <li>Graphics drawings inputs of pictures, sketches etc.</li> <li>Preparation of OCR. (06 hrs)</li> </ul>                           |
| Professional                        | Create, format, edit                                 | 87. Open Adobe Photoshop                                                                                                    | Image Fundamentals and                                                                                                    |
| Skill 180 Hrs;                      | and develop images<br>using Adobe                    | and familiarize with basic screen component of                                                                                                    | <ul><li>Image editing Software:</li><li>++Different type of images</li></ul>                                                                                                    |
| Professional<br>Knowledge<br>36 Hrs | Photoshop<br>software.                               | opening screen of<br>Photoshop Windows.<br>(04hrs)<br>88. Practice creating new<br>canvas using existing<br>canvas size, save it and<br>again open it.(04hrs)<br>89. Create new layers by                                                           | <ul> <li>pixel and vector – their properties and differences.</li> <li>Introduction to the measurement of picture quality – resolution of picture and their quality depending upon the resolution.</li> </ul> |

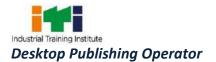

| <ul> <li>duplicating layer, via copy<br/>layer or cut layer. Practice<br/>different properties like<br/>visibility, transparency,<br/>opacity and blending mode<br/>of layers. (16hrs)</li> <li>90. Practice rearranging layer,<br/>lock layer, merge down,<br/>visible, flatten layer.<br/>(04hrs)</li> <li>91. Practice to select images<br/>of pixel format by using<br/>Marquee-Rectangular/<br/>Elliptical/ single row/single<br/>column, Lasso, Polygonal<br/>Lasso, Magnetic Lasso,<br/>Magic, wand tool. (06hrs)</li> <li>92. Practice to edit pixel<br/>images by using crop, slice,<br/>heeling brush, brush,<br/>history brush, eraser, blur,<br/>dodge, smudge, burn,<br/>clone, clone stamp tool in<br/>standard mode and quick<br/>mask mode. (16hrs)</li> <li>93. Practice to change the<br/>background of image, cut<br/>one portion of image and<br/>place on the other image.<br/>Change eye colour, hair<br/>style, colour of garment.<br/>(16hrs)</li> <li>94. Change default foreground<br/>and back ground colour<br/>from the tool box and also<br/>create/ edit/ delete colour<br/>by colour swatches and<br/>apply the colour on the<br/>drawn image by using<br/>paint bucket and gradient<br/>tool. Also create own<br/>pattern style. (06hrs)</li> </ul> | <ul> <li>Define the colour property<br/>of picture – Tonal Value,<br/>Tonal gradation,<br/>Continuous tone and Half<br/>tone.</li> <li>Introduce highlight, middle<br/>tone and shadow area of<br/>image.</li> <li>Discuss the property of<br/>various image file format.</li> <li>Discuss the relation<br/>between pixel density and<br/>size of the image.</li> <li>Introduce different tools<br/>and menus available in<br/>Photoshop.<br/>(36 hrs)</li> </ul> |
|----------------------------------------------------------------------------------------------------|----------------------------------------------------------------------------------------------------|

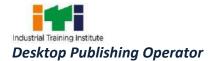

| 95. Practice to type text by                          |  |
|-------------------------------------------------------|--|
| using horizontal and                                  |  |
| vertical type tool and                                |  |
| format the text by using                              |  |
| different options available                           |  |
| on property bar. (06hrs)                              |  |
| 96. Practice to create                                |  |
| horizontal and vertical type                          |  |
| mask tool and colour it by                            |  |
| using paint bucket and                                |  |
| gradient tool. (04hrs)                                |  |
| 97. Draw paths by using pen                           |  |
| tool, using different inbuilt                         |  |
| shape, edit paths using                               |  |
| anchor point and change                               |  |
| the property from the<br>property bar. Also rasterize |  |
| the path (from vector to                              |  |
| pixel). (16hrs)                                       |  |
| 98. Practice to see image by                          |  |
| using different display                               |  |
| options. (04hrs)                                      |  |
| 99. Apply different layer                             |  |
| properties like shadow,                               |  |
| bevel and emboss, satin,                              |  |
| colour and pattern overlay.                           |  |
| (18hrs)                                               |  |
| 100. Edit images by changing                          |  |
| colour mode(B/W to                                    |  |
| Colour and Colour to B/W),                            |  |
| brightness contrast, hue                              |  |
| and saturation, colour                                |  |
| label, changing pixel                                 |  |
| dimension and re-sampling                             |  |
| images. (16 hrs)                                      |  |
| 101. Apply different filter                           |  |
| effects like render, 3D                               |  |
| transform, lens flare,                                |  |
| lighting effects, motion                              |  |
| blur, radial blur and                                 |  |
| artistic effect on                                    |  |
| image.(16 hrs)                                        |  |

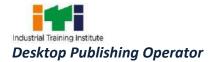

|                                                                       |                                                                                                    | <ul> <li>102. Practice to create<br/>artificial rainbow, cloud,<br/>waves, shadow, star, sun<br/>on the image. (16 hrs)</li> <li>103. Save the file in other<br/>format like JPEG, PSD,<br/>PDD, TIFF, GIF, WMF and<br/>also create PDF<br/>presentation. (06 hrs)</li> <li>104. Print image by using<br/>different options</li> </ul>                                                                                                    |
|-----------------------------------------------------------------------|----------------------------------------------------------------------------------------------------|----------------------------------------------------------------------------------------------------|
|                                                                       |                                                                                                    | available in print menu<br>with composite and<br>separating colour.<br>(06hrs)                                                                                                    |
| Professional<br>Skill 120 Hrs;<br>Professional<br>Knowledge<br>24 Hrs | Draw, edit, format<br>and develop<br>graphics design<br>using Corel draw<br>application<br>software. | <ul> <li>105. Open Corel Draw and familiarize with basic screen component of opening screen of Corel Draw Windows. (02hrs)</li> <li>106. Practice creating new file, draw any simple graphics design save it and again open it.(02hrs)</li> <li>107. Draw graphics by using different tools like free hand, Bezier, pen, artistic media and also draw different geometrical shape using pre-define shape available in tool</li> <li>Graphics Designing Software <ul> <li>Introduction to line art design.</li> <li>Introduction to clour-define, different colour modes and colour wheel, showing primary, secondary and tertiary colour.</li> <li>Introduction to features of Corel Draw and its toolbar and menu bar.</li> <li>Creating, saving, formatting and printing graphics design using Corel Draw. (24hrs)</li> </ul> </li> </ul> |
|                                                                       |                                                                                                    | box. (10hrs)<br>108. Edit, rotate, resize,<br>reposition, scale and<br>apply fill and border<br>colour on graphics<br>design. (06hrs)<br>109. Apply different fill like<br>solid, fountain, pattern,<br>texture, postscript to the<br>object using predefined<br>library and also creating                                                                                                    |

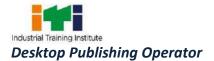

| own fountain, pattern         |
|-------------------------------|
| and texture. (06hrs)          |
| 110. Draw different type of   |
| outline of the object and     |
| colour it using outline       |
| pen tool. (03hrs)             |
| 111. Practice to edit drawing |
| (convert into curve) by       |
| manipulating three types      |
| of nodes using shape tool     |
| and apply different           |
| properties available          |
| property bar. (10hrs)         |
| 112. Practice to edit drawing |
| by using knife, eraser        |
| tool and apply the            |
| different properties          |
| available on the property     |
| bar. (06hrs)                  |
| 113. Write artistic and       |
| paragraph text by using       |
| text tool and format the      |
| text using different          |
| options available in          |
| character and paragraph       |
| pallet. (10hrs)               |
| 114. Practice to group/       |
| ungroup, combine/ break       |
| curve apart, lock/unlock      |
| the objects and wrapping      |
| text around the object.       |
| (03hrs)                       |
| 115. Practice to apply        |
| different interactive         |
| effect on object like         |
| blend, contour, drop          |
| shadow, extrude,              |
| envelop and                   |
| transparency. Apply           |
| different properties          |
| associated with specific      |
| effect also apply the         |
|                               |

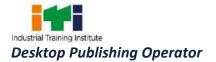

|                |                      |      | effects available from     |                              |
|----------------|----------------------|------|----------------------------|------------------------------|
|                |                      |      | blend, contour, drop       |                              |
|                |                      |      | shadow, extrude,           |                              |
|                |                      |      | envelop and                |                              |
|                |                      |      | transparency from the      |                              |
|                |                      |      | menu bar. (16hrs)          |                              |
|                |                      | 116. | Apply different alignment  |                              |
|                |                      |      | on the object with         |                              |
|                |                      |      | respect to object          |                              |
|                |                      |      | themselves and page.       |                              |
|                |                      |      | (02hrs)                    |                              |
|                |                      | 117. | Apply different shape like |                              |
|                |                      |      | weld, trim, intersect on   |                              |
|                |                      |      | the object using shaping   |                              |
|                |                      |      | pallet. (16hrs)            |                              |
|                |                      | 118. | Apply all the options      |                              |
|                |                      |      | available under text       |                              |
|                |                      |      | menu on paragraph and      |                              |
|                |                      |      | artistic text. (16hrs)     |                              |
|                |                      | 119. | Export text and graphics   |                              |
|                |                      |      | from Corel Draw to PDF     |                              |
|                |                      |      | and other web format.      |                              |
|                |                      |      | (01hr)                     |                              |
|                |                      | 120. | Import graphics (pixel)    |                              |
|                |                      |      | from outside and apply     |                              |
|                |                      |      | different options          |                              |
|                |                      |      | available in bitmap        |                              |
|                |                      |      | menu. (05hrs)              |                              |
|                |                      | 121. | Print graphics by using    |                              |
|                |                      |      | different options          |                              |
|                |                      |      | available in print menu    |                              |
|                |                      |      | with composite and         |                              |
|                |                      |      | separating colour.         |                              |
|                |                      |      | (06hrs)                    |                              |
| Professional   | Create, edit, format | 122. | Open InDesign and          | Page Layout Software:        |
| Skill 150 Hrs; | and develop page     |      | familiarize with basic     | • Introduction to Adobe      |
|                | combining text and   |      | screen component of        | InDesign.                    |
| Professional   | graphics using page  |      | opening screen of In-      | • Introduction to properties |
| Knowledge      | makeup Adobe         |      | Design Window. (03hrs)     | and editing of text.         |
| 30 Hrs         | InDesign application | 123. | Practice creating, saving  | Introduction of page         |
|                | software.            |      | InDesign document.         | layout, creating, saving,    |
|                |                      |      | (03hrs)                    | formatting and printing      |
|                |                      | I    |                            |                              |

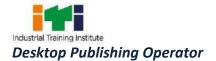

| 124. Introduce tool box and<br>practice different tools.<br>(15hrs)                                                | <ul> <li>publication using InDesign.</li> <li>Working with objects,<br/>templates and other tools</li> </ul> |
|----------------------------------------------------------------------------------------------------|----------------------------------------------------------------------------------------------------|
| 125. Practice to set Margin,<br>Facing Page & column<br>guide and type the text<br>according to layout.<br>(13hrs) | <ul> <li>in In Design.</li> <li>Preparation of page imposition.</li> <li>(30hrs)</li> </ul>                  |
| 126. Practice to create<br>threaded and un-<br>threaded text block.<br>(03hrs)                                     |                                                                                                    |
| 127. Format character<br>including font style, size,<br>leading, tracking,<br>kerning. (08hrs)                     |                                                                                                    |
| 128. Format paragraph like<br>different alignment and<br>indentation. (06hrs)                                      |                                                                                                    |
| 129. Draw and place graphics<br>within page and do text<br>wraps, resizing, rotating<br>and skewing. (08hrs)       |                                                                                                    |
| 130. Create templates and style pallets. (06hrs)                                                                   |                                                                                                    |
| 131. Introduce colour pallet<br>and create, edit and<br>remove colours from the<br>pallet. (03hrs)                 |                                                                                                    |
| 132. Practice to create the In<br>Design file by using<br>template and save files<br>as templates. (03hrs)         |                                                                                                    |
| 133. Introduce measurement<br>system, setting up rulers,<br>adjusting layout. Practice                             |                                                                                                    |
| positioning ruler guides,<br>zero lock and position<br>different objects as per<br>ruler guides. (03hrs)           |                                                                                                    |
| 134. Use copy, paste and paste multiple of text                                                                    |                                                                                                    |

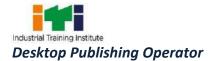

| and object using edit<br>menu. (03hrs) |
|----------------------------------------|
| 135. Practice to create own            |
| different type of                      |
| publication matter like                |
| visiting card, letter head,            |
| tri-fold brochure, small               |
| advertisement, big                     |
| advertisement. (20 hrs)                |
| 136. Insert importable file            |
| within document and                    |
| also establish a link.                 |
|                                        |
| Insert/ draw graphics,                 |
| crop it and wrapping text              |
| around graphics. (03 hrs)              |
| 137. Use own styles and apply          |
| the style on the                       |
| document. (03 hrs)                     |
| 138. Copy text block from              |
| word document file                     |
| within InDesign                        |
| document. (03hrs)                      |
| 139. Set different type of             |
| stroke and fill style on               |
| the object. Create group/              |
| ungroup, mask/ unmask,                 |
| lock / unlock objects.                 |
| (12hrs)                                |
| 140. Create custom colour              |
| within colour pallet. (03              |
| hrs)                                   |
| 141. Apply find-replace, spell         |
| check on the document,                 |
| customize the dictionary,              |
| hyphenation. (08hrs)                   |
| 142. Export a graphic/ text            |
| from InDesign to other                 |
| format. (03 hrs)                       |
| 143. Practice page imposition          |
| (8/ 16/ 32 forma) of book              |
| by combining InDesign                  |
| page. (10hrs)                          |

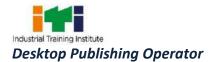

|                                                                      |                                                                                              | 144. Print the document by<br>choosing odd pages,<br>even pages, proof,<br>reverse printing,                                                                                                    |                                                                                                    |
|----------------------------------------------------------------------|----------------------------------------------------------------------------------------------|----------------------------------------------------------------------------------------------------|----------------------------------------------------------------------------------------------------|
|                                                                      |                                                                                              | composite colour, 4<br>colour separation using<br>laser printer. (08hrs)                                                                                                    |                                                                                                    |
| Professional<br>Skill 60 Hrs;<br>Professional<br>Knowledge<br>12 Hrs | Create, edit and<br>format different<br>types of publication<br>using bilingual<br>software. | <ul> <li>145. Set INSCRIPT key board<br/>(any regional language/<br/>Hindi) in Windows<br/>environment and<br/>practice typing by using<br/>any word processor. (30<br/>hrs)</li> <li>146. Install any bilingual<br/>software like iLeap<br/>Office/ ISM/STM<br/>software and create solid<br/>and tabular text<br/>document. (30 hrs)</li> </ul>                                                                                                    | <ul> <li>Bilingual Software</li> <li>Introduction, need<br/>&amp;overview of bi-lingual<br/>software. (12 hrs)</li> </ul>                               |
| Professional<br>Skill 60 Hrs;<br>Professional<br>Knowledge<br>12 Hrs | Print, bind and<br>publish to form a<br>full-fledged book<br>format.                         | <ul> <li>147. Install new Printer by printer setup. (11hrs)</li> <li>148. Use printer properties to set page orientation, paper size, auto flip, quality, colour adjustment and take print out to see effect of that adjustment. (13hrs)</li> <li>149. Use Inkjet/Laser Printer for taking out draft copies. (09hrs)</li> <li>150. Use Digital Flex Machine (color) to print banner, visiting card, letterhead, advertisement with high quality resolution including regional language document. (13hrs)</li> <li>151. Binding the pages in form of book using spiral</li> </ul> | <ul> <li>flexographic printer and its uses.</li> <li>Page orientation, paper size, auto flip, quality, colour adjustment and take print out.</li> </ul> |

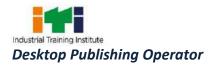

|                                                                                                   |                                                                                            | binding | machine. |  |
|---------------------------------------------------------------------------------------------------|--------------------------------------------------------------------------------------------|---------|----------|--|
|                                                                                                   |                                                                                            | (14hrs) |          |  |
| Industrial Visit/ Project work:                                                                   |                                                                                            |         |          |  |
| 1. Create own visiting card and letterhead including own style and logo, showing cutting mark and |                                                                                            |         |          |  |
| colour registration, symbol and take a print by using any colour printer.                         |                                                                                            |         |          |  |
| 2.                                                                                                | 2. Create a regional language magazine showing column structure and insert properly edited |         |          |  |
|                                                                                                   | appropriate picture within magazine.                                                       |         |          |  |
| 2.                                                                                                | Create at least one banner and one poster on skill development.                            |         |          |  |